## error: externally-managed-environment

\$ pip3 install yamllint error: externally-managed-environment × This environment is externally managed To install Python packages system-wide, try apt install python3-xyz, where xyz is the package you are trying to install. If you wish to install a non-Debian-packaged Python package, create a virtual environment using python3 -m venv path/to/venv. Then use path/to/venv/bin/python and path/to/venv/bin/pip. Make sure you have python3-full installed. If you wish to install a non-Debian packaged Python application, it may be easiest to use pipx install xyz, which will manage a virtual environment for you. Make sure you have pipx installed. See /usr/share/doc/python3.11/README.venv for more information. note: If you believe this is a mistake, please contact your Python installation or OS distribution provider. You can override this, at the risk of breaking your Python installation or OS, by passing --break-systempackages. hint: See PEP 668 for the detailed specification.

Reason: pip install -r requirements.txt is failing: This environment is externally managed

## Solution:

- guide-users-towards-virtual-environments
- sudo apt install python3-full pipx
- pipx install yamllint
- DIRTY SOLUTION (but usefull for Dockers or CI): sudo rm /usr/lib/python3.11/EXTERNALLY-MANAGED

From: https://niziak.spox.org/wiki/ - **niziak.spox.org** 

Permanent link: https://niziak.spox.org/wiki/programming:python:pip

Last update: 2024/03/21 14:31

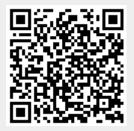

pip